## **Protecting the Currently Displayed File**

Protects or releases protection of the currently displayed file.

## **Memo :**

To select/move cursor towards up/left or down/right, press the button UP/< or DOWN/>.

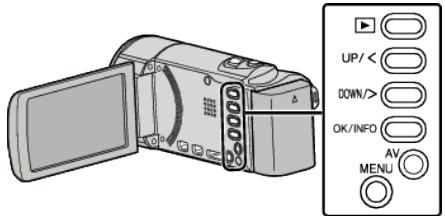

Select the playback mode.

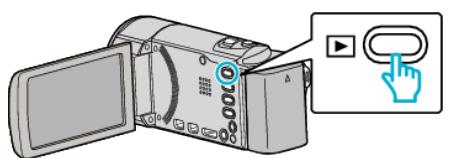

Press MENU.

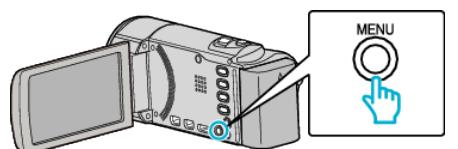

Select "PROTECT/CANCEL" and press OK.

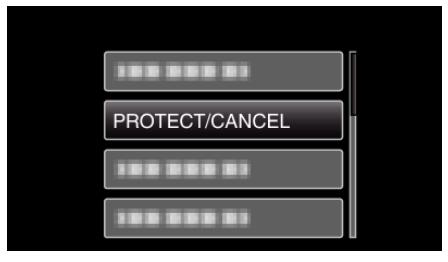

Select "CURRENT" and press OK.

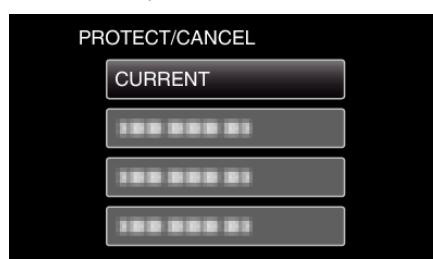

Check that it is the file to protect, select "YES" and press OK.

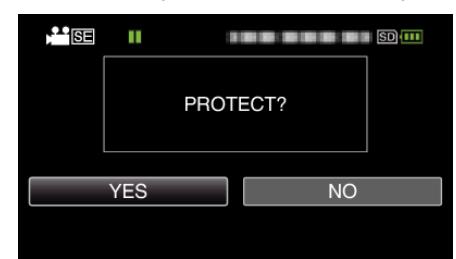

- The file to protect appears on this screen.
- To cancel the protection, select "NO" and press OK.
- Press the zoom lever to select the previous or next file.
- After setting, press OK.
- To exit the screen, press MENU.